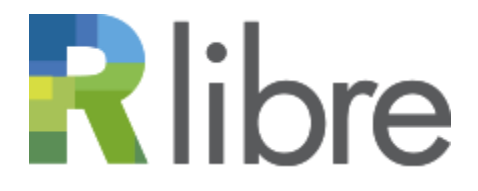

RÉPERTOIRE DE PUBLICATIONS DE RECHERCHE EN ACCÈS LIBRE

## **Le dépôt d'un document : l'essentiel en cinq étapes**

**1** Accédez à la page *Déposer* :<https://r-libre.teluq.ca/cgi/users/home> et, dans le tableau, repérez votre **gabarit** afin de l'**utiliser comme modèle** : 4<sup>e</sup> icône à droite $\|\xi\|$ .

Si **A\_\_\_\_Gabarit** n'est pas dans le tableau, créez un nouveau gabarit (voir [Consignes de dépôt\)](http://r-libre.teluq.ca/docs/premierDepotDansR-libre.pdf).

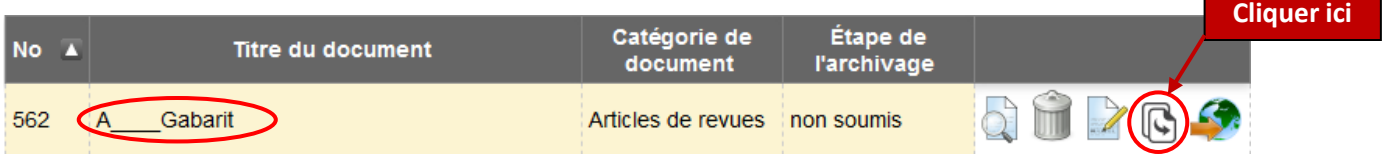

Dans la page *Réviser*, cliquez sur l'onglet **Détails**, puis sur **MODIFIER** pour accéder au formulaire. **2**

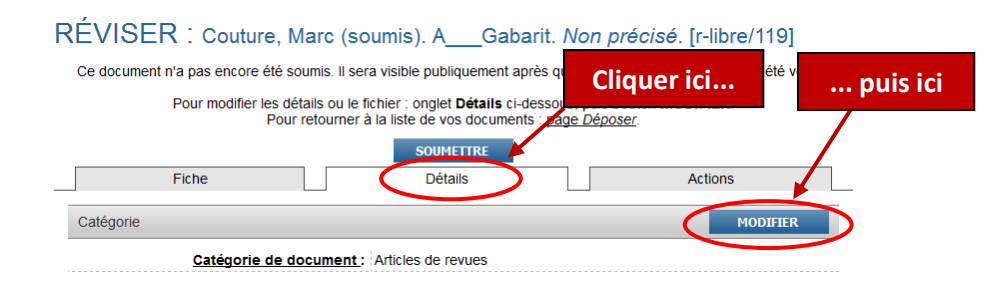

**3** Parcourez les pages **(**ou **étapes)** du formulaire et remplissez au moins les **champs obligatoires** (avec astérisques). L'étape **DÉTAILS** est celle où vous entrez les informations bibliographiques.

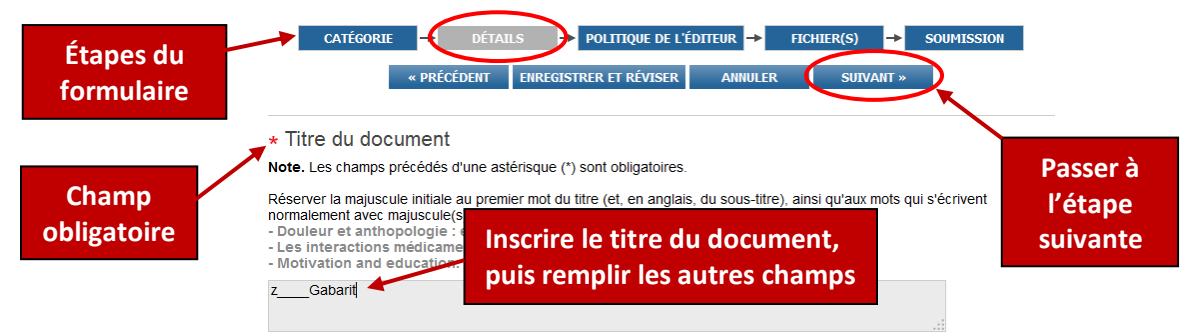

- **4** À l'étape **FICHIER(S)**, chargez le fichier de votre document et précisez son mode d'accès (libre ou restreint).
- **5** À la dernière page du formulaire (**SOUMISSION**), **soumettez votre document** (bouton du bas). Après vérification bibliographique, il deviendra visible dans R-libre; vous en serez avisé par courriel.

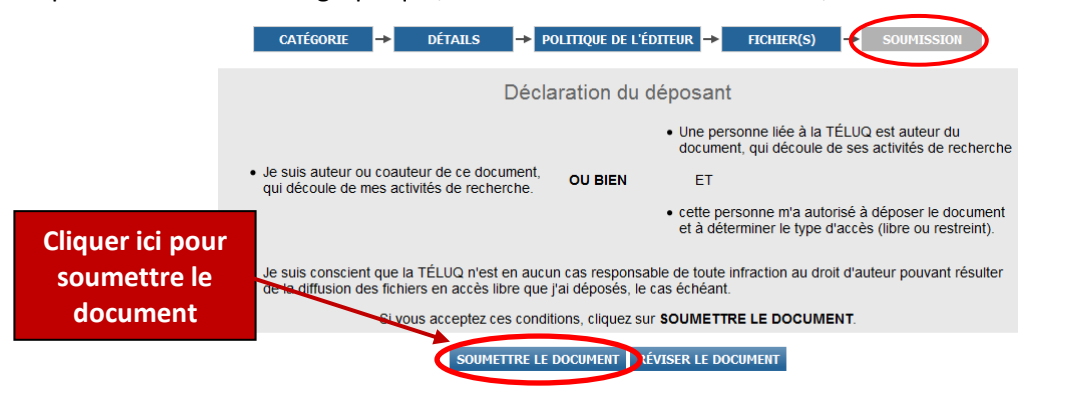